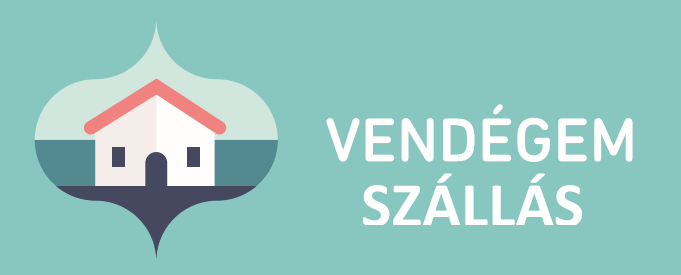

# Előzetes vendégadatrögzítés segédlet

Szálláshely-szolgáltatóknak

Ügyfélszolgálat éjjel-nappal: 06-1-550-1855 | turisztika@1818.hu<br>szallas.vendegem.hu | info.vendegem.hu | info.ntak.hu | ntak.hu

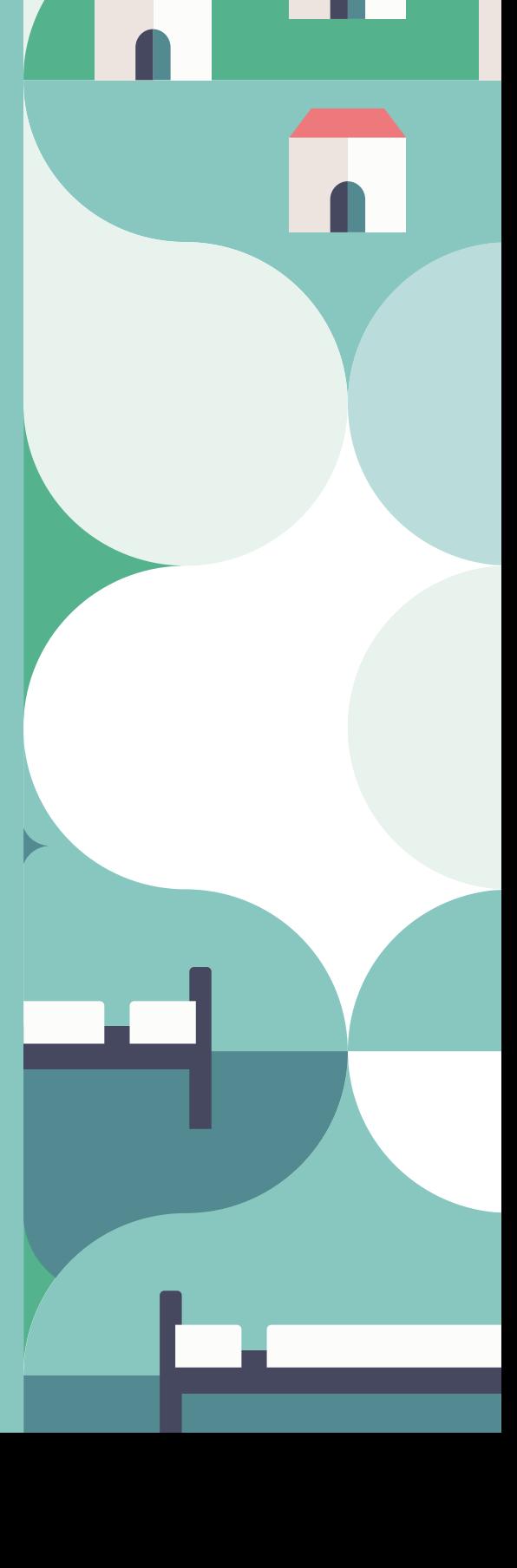

# **Tartalom**

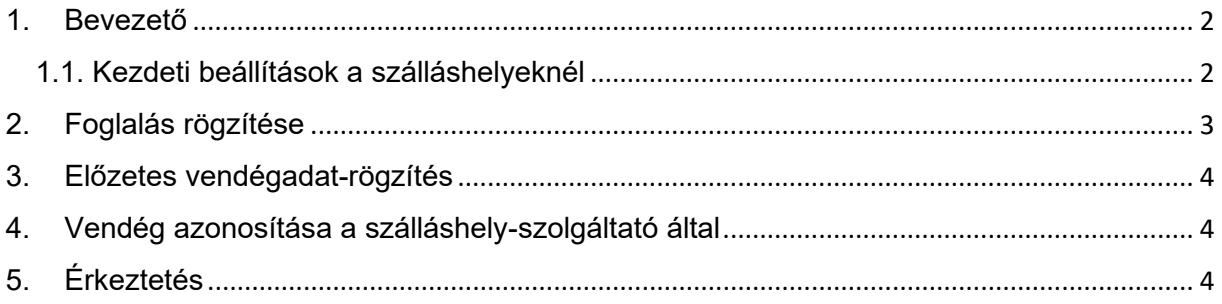

### <span id="page-2-0"></span>1. Bevezető

A vendég jelenléte nélküli szálláshelykiadás folyamatának elősegítése érdekében kialakítottuk a VENDÉGEM Szállás rendszerben az előzetes vendégadat-rögzítési funkciót. Ez a funkció lehetőséget nyújt arra, hogy a vendég az okmányolvasási folyamatot maga végezze el, így a szálláshely-szolgáltatónak nem szükséges a vendég érkezésekor személyesen jelen lennie. A szálláshely a 14 év alatti vendégekre vonatkozó adatokat a törvényes képviselőjük (pl. szülő, gondviselő) nyilatkozata alapján is rögzítheti.

#### 1.1. Kezdeti beállítások a szálláshelyeknél

<span id="page-2-1"></span>A szálláshely-szolgáltató a VENDÉGEM Szállás szoftverbe belépve, a **Beállítások menü / Előzetes vendégadat rögzítése** menüpontban kapcsolhatja be a funkciót.

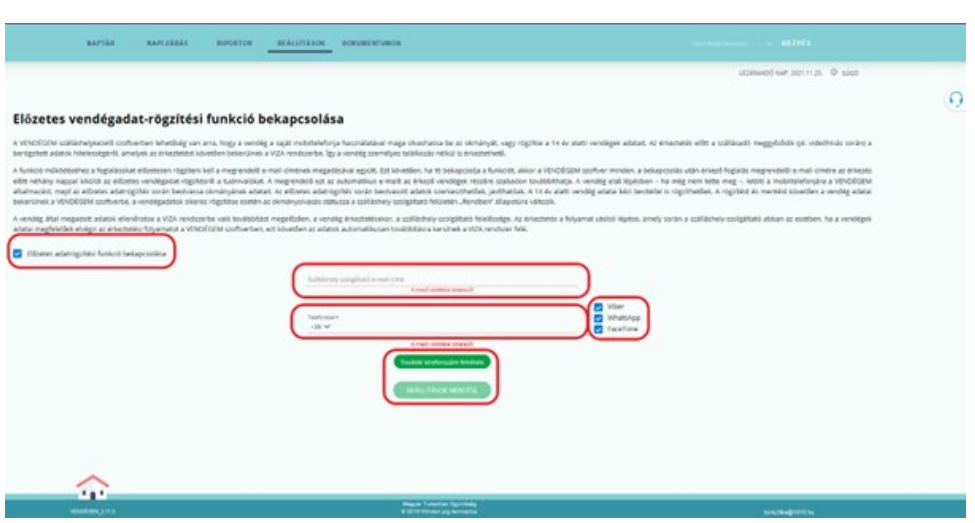

A felületen a címsorban megjelenik az "Előzetes vendégadat-rögzítés bekapcsolása" felirat és a hozzá tartozó jelölő négyzet. Ennek bejelölését követően jelennek meg a funkció működéséhez kötelező adatok bevitelére szolgáló mezők.

- o A kapcsolatfelvételi információkat az itt megadott e-mail címre küldjük el.
- o A telefonszám megadásán kívül ki kell választani a videóhíváshoz használni kívánt alkalmazást is (WhatsApp, Viber, FaceTime).
- o A "További telefonszám felvétele" gomb megnyomásával rögzíthető egy második telefonszám.

A BEÁLLÍTÁSOK MENTÉSE gombra kattintva az adatok rögzítve lesznek és az előzetes vendégadat-rögzítési funkció minden további foglalásra érvényessé válik mindaddig, ameddig a felhasználó ezt a beállítást nem módosítja.

#### Figyelmeztetés

Amennyiben az "Előzetes vendégadat-rögzítés bekapcsolása" mezőből eltávolítja a bejelölést, a BEÁLLÍTÁSOK MENTÉSE gombra kattintva a következő figyelmeztetés jelenik meg a felületen:

Figyelem! Az ELŐZETES VENDÉGADAT-RÖGZÍTÉSI FUNKCIÓ kikapcsolásától kezdődően az érkező vendégeknél az okmányolvasást a szálláshelyszolgáltatónak kell elvégeznie. Amennyiben van olyan foglalása, amelyet bekapcsolt ELŐZETES VENDÉGADAT-RÖGZÍTÉSI FUNKCIÓ mellett rögzített fel, akkor a funkció kikapcsolásával az ehhez a foglaláshoz tartozó vendégek számára is azonnal megszűnik az előzetes vendégadat-rögzítés lehetősége.

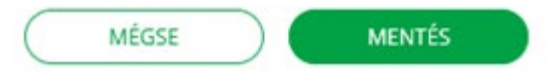

A funkció bekapcsolása nem korlátozza a korábban megszokott funkciókat, vagyis, ha mégis találkozik a szálláshely-szolgáltató és a vendég, akkor a szálláshely-szolgáltató is elvégezheti az okmányolvasást.

Azonban ebben az esetben is szükséges érkeztetéskor a nyilatkozat megtétele, miszerint a szálláshely-szolgáltató sikeresen azonosította a vendéget. (A sikeres azonosításról részletes leírás jelen segédlet 5. pontjában található.)

#### <span id="page-3-0"></span>2. Foglalás rögzítése

Az előzetes vendégadat-rögzítési funkció bekapcsolását követően a foglalási folyamat során kötelező megadni a foglalás megrendelőjének email címét is. Erre az e-mail címre fogja megkapni az egyedi azonosítót, amely az előzetes vendégadat-rögzítési felületre történő belépést biztosítja számára.

Amennyiben a foglalás bármilyen adatának módosítása szükséges, a foglalás megrendelőjének meg kell keresnie a szálláshely-szolgáltatót. A szálláshely-szolgáltató által elvégzett módosítások után a foglalás megrendelőjekérheti az előzetes adatrögzítésről szóló e-mail újraküldését. Az újraküldés funkció a foglalás szerkesztése felületen érhető el.

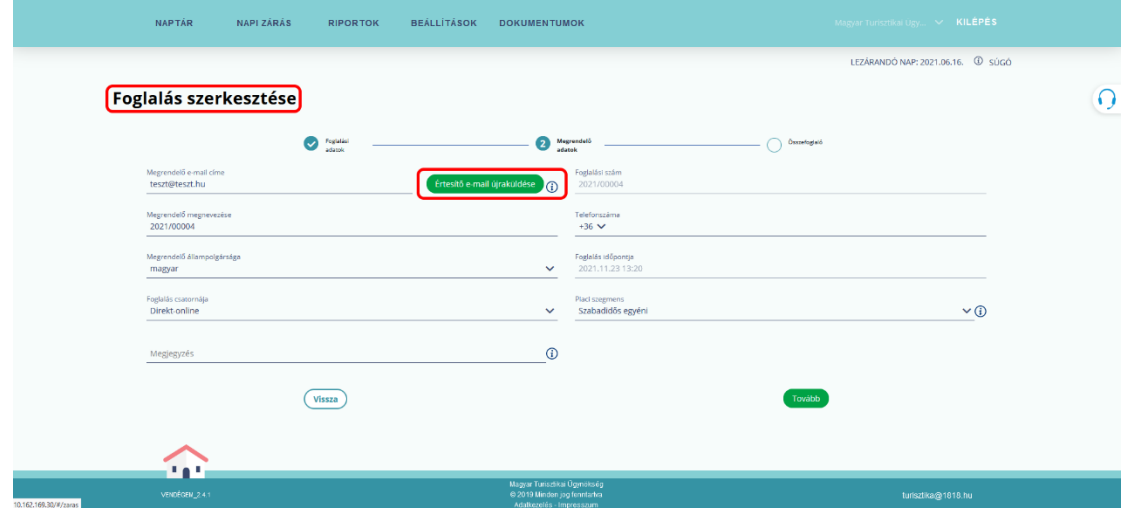

# <span id="page-4-0"></span>3. Előzetes vendégadat-rögzítés

Amint a szálláshely-szolgáltató rögzítette a foglalást, a foglalás megrendelője az abban megadott e-mail címre egy automatikusan generált levelet kap, amely tartalmazza a foglalásának adatait, illetve az előzetes vendégadat-rögzítési felületre való belépéshez szükséges egyedi kódot és hivatkozást. Ezt az e-mailt későbbszabadon továbbíthatja a foglalást igénybe vevő vendég(ek) számára, amennyiben nem ő kívánja elvégezni majd a vendégadatok rögzítését.

Az előzetes vendégadat-rögzítéshez a vendégnek le kell töltenie a VENDÉGEM Szállás telefonos alkalmazást (az App Store vagy Google Play áruház valamelyikéből). Amennyiben bármely oknál fogva a vendég nem tud az e-mailben kapott azonosítóval a foglalásba belépni, mindenképpen fel kell vennie a kapcsolatot a szálláshely-szolgáltatóval, aki a foglalásról szóló e-mailt újraküldheti a vendégnek.

A foglalás megrendelője vagy a foglalásra érkező vendég, aki számára továbbításra került az értesítő, az e-mailben található hivatkozással bármikor visszatérhet az előzetes vendégadatrögzítési felületre, ahol a foglaláshoz tartozó vendégek státuszát láthatja, de szigorúan anonim módon. Arról, hogy mely vendégek adatai vannak már rögzítve a VENDÉGEM Szállás rendszerben a szálláshely-szolgáltató tud tájékoztatást adni a Foglalás részletei menüpontban.

Abban az esetben, ha a szálláshely-szolgáltató nem rögzítette a foglalás megrendelőjének email címét, napi rendszerességgel a rendszer e-mailben értesíti erről. A napi értesítő e-mail

#### **FIGYELEM!**

A vendégadatok MENTÉSÉT követően a vendég már nem tudja módosítani a rögzített adatokat. Javítást a szálláshely-szolgáltató végezhet az adatokon, illetve törölheti a piszkozatként felvitt vendég adatokat. A vendég ezt követően viheti fel újra az adatokat, de erre csak a tényleges érkeztetésig van lehetőség.

tartalmazza az összes olyan aktív foglalás adatait, amelynél elmaradt a foglalást megrendelő e-mail címének megadása.

### <span id="page-4-1"></span>4. Vendég azonosítása a szálláshely-szolgáltató által

A Belügyminisztérium tájékoztatása alapján elvárás, hogy a szálláshely-szolgáltatónak azonosítania kell a vendéget, vagyis ellenőriznie kell az okmány és a vendég azonosságát. A szálláshely-szolgáltatónak az érkeztetési folyamat részeként minden alkalommal nyilatkoznia kell arról, hogy a vendég személyazonosságát ellenőrizte és az a rögzített adatoknak megfelelő. Az ellenőrzés nem a VENDÉGEM Szállás rendszerben, amelyről az Érkeztetés fejezetben talál részletes információt.

# <span id="page-4-2"></span>5. Érkeztetés

A vendég az érkezését jelzi a szálláshely-szolgáltatónak egy, az applikáción kívüli csatornán (pl.: telefonon) keresztül. A szálláshely-szolgáltató ekkor a VENDÉGEM Szállás érkeztetési felületén ellenőrzi - az 1.1 pont szerint kiválasztott videohívással - hogy a vendég által megadott adatokat majd nyilatkozik arról, hogy az adatok helyesek és megfelelnek a vendég személyazonosságának.

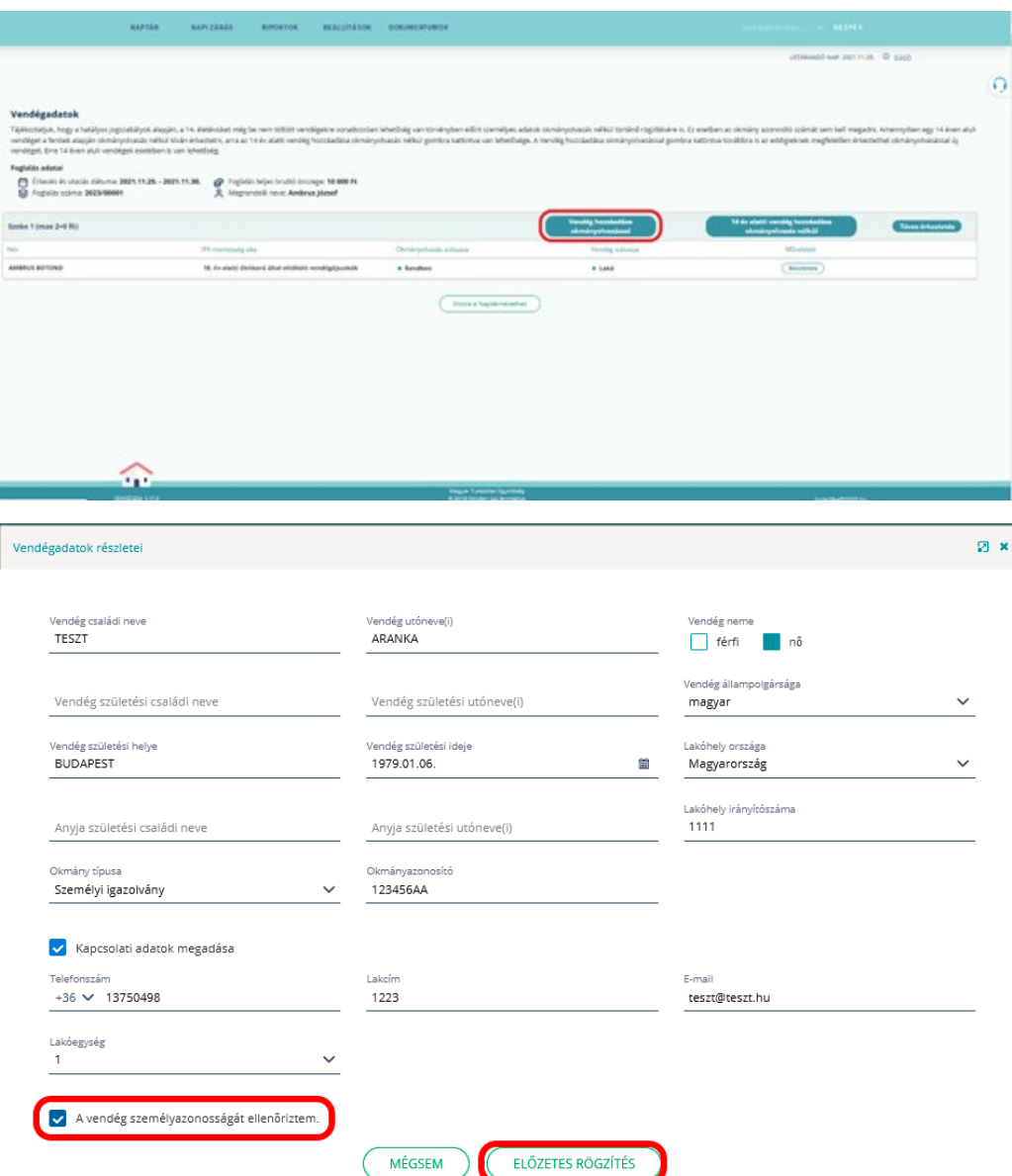

A nyilatkozat megtétele az érkeztetési ablakon elhelyezett jelölőnégyzettel lehetséges. Bejelölését követően a VENDÉGEM Szállás alkalmazás befogadja és véglegesíti a rögzített adatokat, illetve továbbítja az NTAK és VIZA rendszerek felé.

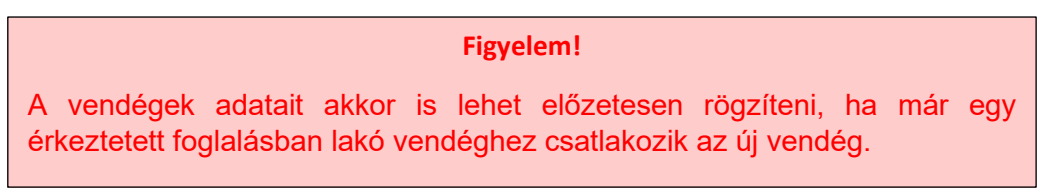